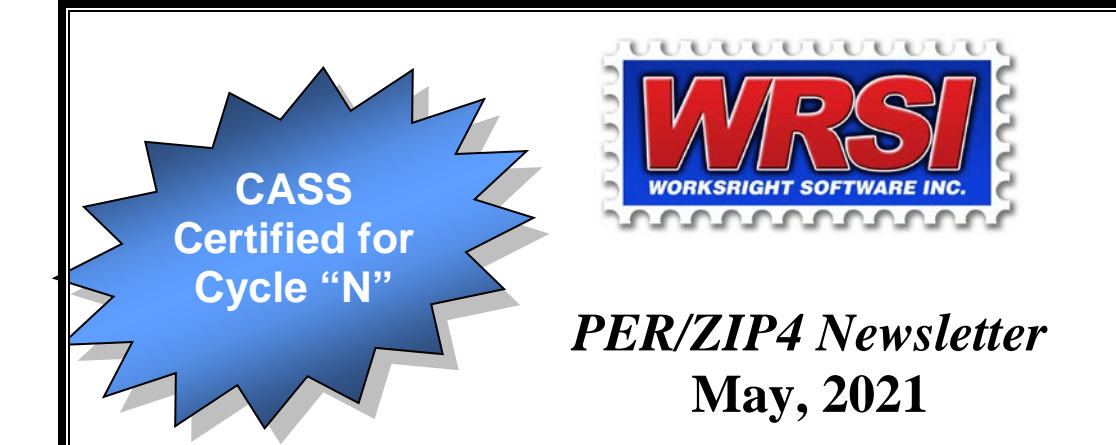

### **PER/ZIP4 Monthly Update**

The PER/ZIP4 update for May, 2021 is enclosed. This update includes the May, 2021 USPS Address Information Systems (AIS) data. The AIS data is valid until 08/31/2021. The next regular update will be sent to you in June, 2021.

**This PER/ZIP4 update is Certified for CASS Cycle "N".** CASS Cycle "N" certification has been extended once again and will now expire on July 31, 2022.

### **\*\*\* PER/ZIP4 Monthly Updates Now Available via Download \*\*\***

The PER/ZIP4 monthly updates can now be downloaded. Complete instructions are available on our website at the following URL: [http://www.worksright.com/documents/PERDldInst.pdf.](http://www.worksright.com/documents/PERDldInst.pdf)

# **PER/LLK (LACSLink™ Interface), PER/DPV (Delivery Point Validation) and PER/SLK** (A SuiteLink™ Interface)

PER/LLK, PER/DPV, PER/SLK and the entire USPS National +4 database are now automatically installed with PER/ZIP4. Separate steps are no longer necessary to install these required components.

# **PER/RDI**

PER/RDI software and data is now included on the DVD-ROM provided. If you are a PER/RDI subscriber, you can install the PER/RDI update by selecting the **RDI database** for installation. If you select the RDI database for installation, it will be installed with PER/ZIP4. Once the RDI database is selected for installation, no additional steps are required.

#### **HyPER/Sort**

HyPER/Sort is included on the DVD-ROM provided. If you are a HyPER/Sort subscriber, you can install the HyPER/Sort update by selecting HyPER/Sort for installation. If you select HyPER/Sort for installation, it will be installed with PER/ZIP4. Once HyPER/Sort is selected for installation, no additional steps are required.

The following instructions can be used to install this PER/ZIP4 update using the enclosed optical media. More detailed installation instructions (including screen shots) can be found in the *README* PDF document located on the DVD-ROM.

# **Installation Instructions**

- 1. Sign off and sign on again before installing PER/ZIP4 to insure a "clean session".
- 2. Make sure that you sign on as a user with both \*ALLOBJ and \*SECADM special authorities.
- 3. Please be sure that QTEMP is in your library list.
- 4. Load the PER/ZIP4 DVD-ROM into your IBM AS/400-iSeries-System i optical drive.
- 5. The installation involves only one command;

Type: **LODRUN DEV(device name)** and then press ENTER.

6. Follow the prompts.

After the installation is complete, we suggest you immediately sign off and sign on again as any user. Use the STRPERZIP4 command on any command line to display the PER/ZIP4 main menu. Then code an address using the PER/ZIP4 menu option three. This is to insure that the software has been installed correctly.

If you have any questions regarding PER/ZIP4 or the installation of this update, contact:

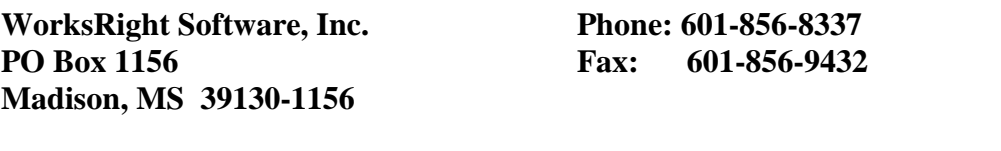

**E-mail: [Software@worksright.com](mailto:Software@worksright.com) Website: [www.WorksRight.com](http://www.worksright.com/)**

*WorksRight Software, Inc. is a licensee of the United States Postal Service. The prices of software distributed by WorksRight Software, Inc. are neither established nor controlled by the United States Postal Service. The following trademarks are owned by the United States Postal Service®: ZIP, ZIP Code, ZIP+4, DPV, RDI, LACSLink, CASS, CASS Certified, USPS, United States Postal Service, and Postal Service.*